# Графические возможности языка программирования

# *Каждый пиксель (точка) имеет две координаты: х и у*

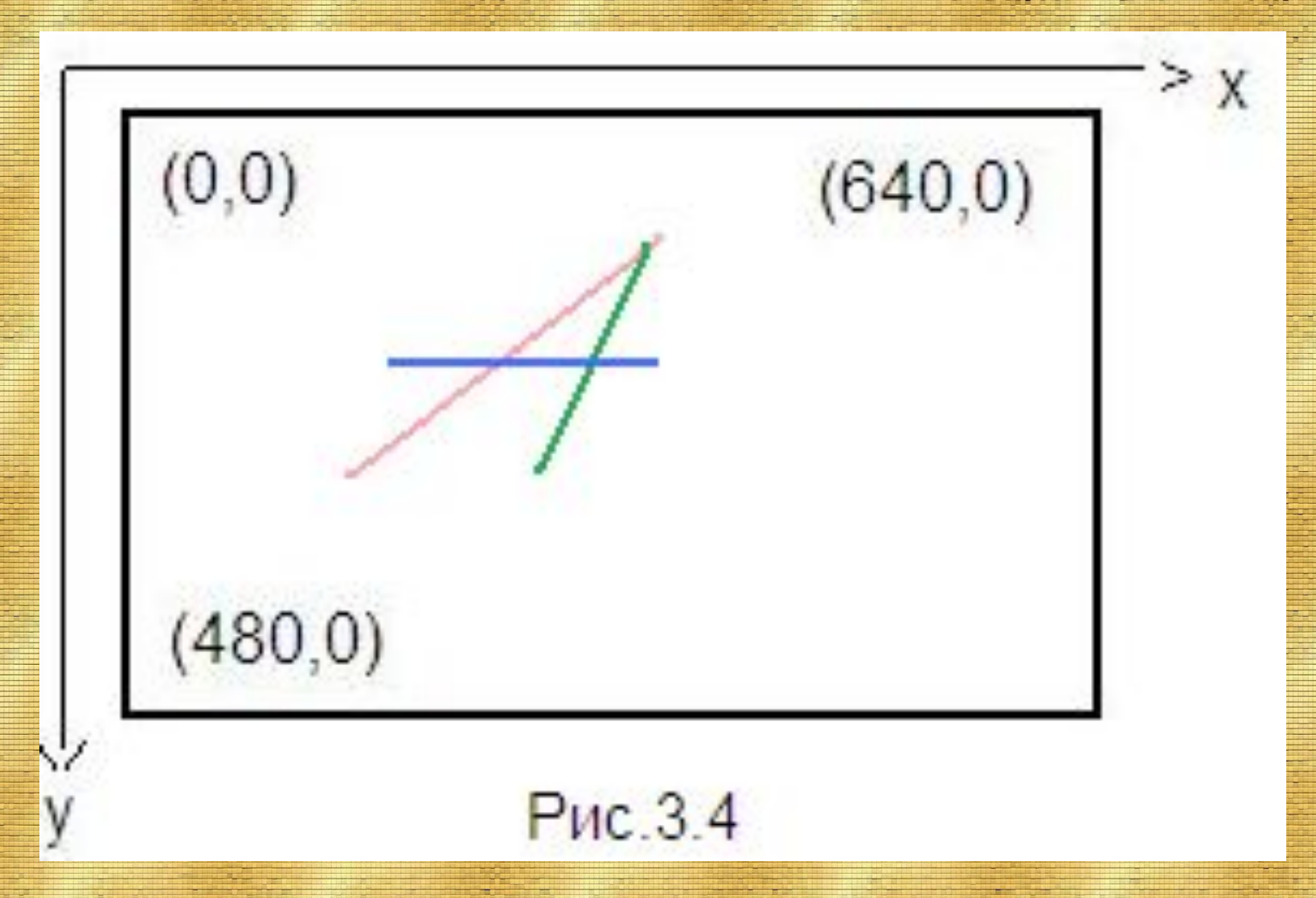

Геометрические размеры пикселя определяются *разрешением* монитора.

Пример 1. **Демонстрация подключения модуля GraphAbc program** tochka; **uses graphabc**; *{подключение модуля GraphAbc}* **begin setwindowsize(640,480);** *{устанавливает размеры графического окна}* **setpixel**(100,120,clBlack); *{устанавливает черный цвет пера и рисует точку с координатами (100,120)}*

#### **end.**

В данном примере мы познакомились с использованием команды setpixel в частном случае. В общем виде эта команда выглядит так: **setpixel(x:integer,y:integer,c:color) –** рисует точку с координатами (х,у) цветом с.

clWhite – белый clRed – красный clYellow – желтый

clBlack – черный clPurple – фиолетовый clGreen – зеленый clBrown – коричневый clBlue – синий clSkyBlue – голубой

Программа рисования отрезка, соединяющего две точки с координатами (120,150) и (150,80) красным цветом пера, может выглядеть так: Пример 2. **Демонстрация рисования линии program** Linii;  **uses** graphabc; **begin** setwindowsize(640,480); **setpencolor**(clred); *{устанавливает красный цвет пера}* **line**(120,150,300,100); *{рисует отрезок от (120,150) до (300,100)}* **end**.

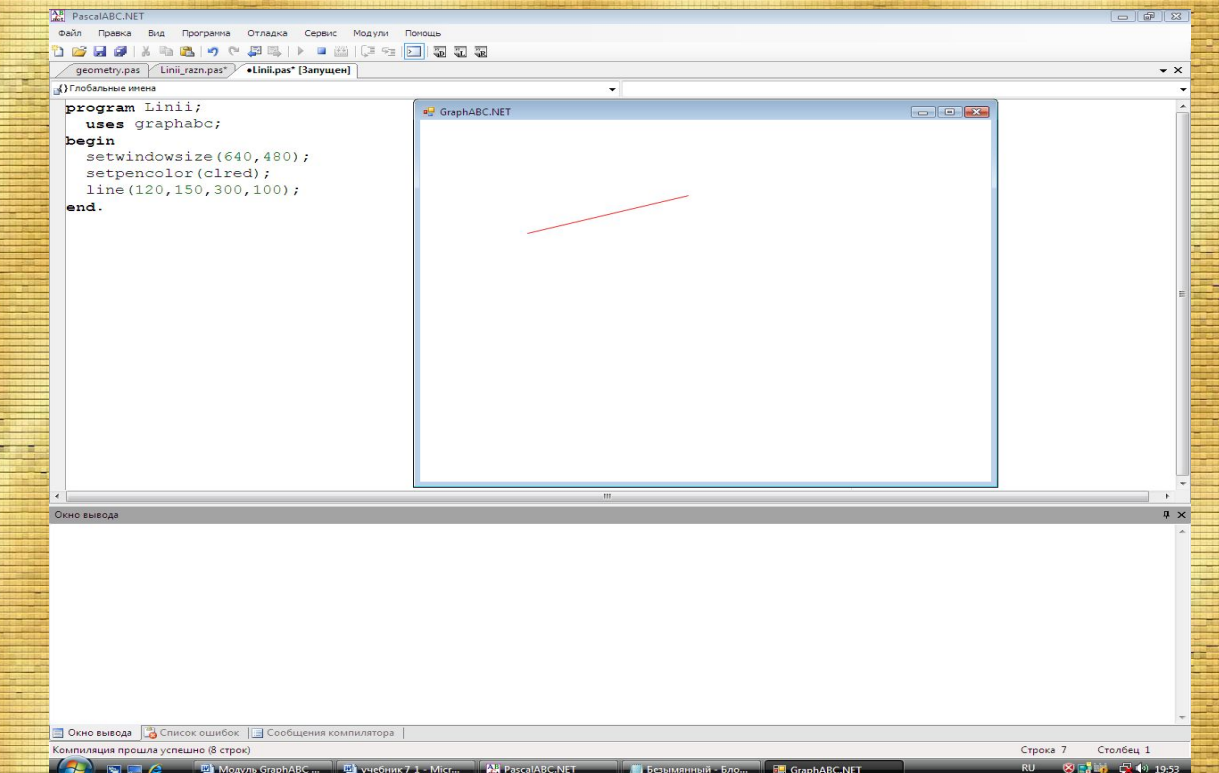

Пример 3. **Демонстрация рисования линий разным цветом пера program** treugolnik; **uses** graphabc; **begin** setwindowsize(640,480); **setpenwidth(5);** {*устанавливает ширину текущего пера. В скобках указывается количество пикселей, образующих ширину линии}* **setpencolor(clred)**; *{устанавливает красный цвет пера*} line(100,200,170,70); *{рисует отрезок от точки с координатами (100,200)до точки с координатами с координатами (170,70)}* **setpencolor(clGreen);** {устанавливает зеленый цвет пера} line(170,70,250,200); *{рисует отрезок от точки(170,70)до точки(250,200)}* **setpencolor(clBlue);** *{устанавливает синий цвет пера}* line(250,200,100,200);{*рисует отрезок от точки(250,200) до точки(100,200)} {результат - треугольник со сторонами разных цветов}*

**end.**

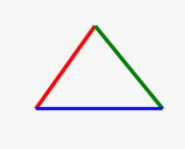

## Важно помнить:

1. Рисуя линии, можно задавать ее размер (координатами ее концов), цвет, ширину (толщину) и стиль.

2. Для задания стиля линии в модуле GraphAbc существует процедура SetPenStyle (Style), где Style - константы стилей пера (см. Приложение к главе 3).

3. Линия может быть сплошной, пунктирной, штрихпунктирной, штриховой. Замкнутые фигуры можно закрашивать.

```
Пример 4. Демонстрация рисования замкнутых фигур с помощью линий и 
их закрашивание
Program treug_zakrash;
  uses graphabc;
begin
  setwindowsize(640,480);
  clearwindow(clWhite); {очищает графическое окно белым
цветом}
  setpenwidth(3); {устанавливает ширину текущего пера}
  setpenstyle(pssolid); {устанавливает стиль линии – 
                        сплошная линия}
  setpencolor(clgreen); {устанавливает зеленый цвет пера}
  line(100,200,170,70); {рисует линии зеленым цветом}
  line(170,70,250,200);
  line(250,200,100,200);
  floodfill(440,120,clred); {Закрашивает треугольник 
красным цветом}
  end.
```
#### В результате выполнения программы на экране монитора в графическом окне

появится треугольник, нарисованный зеленым и закрашенный красным цветом

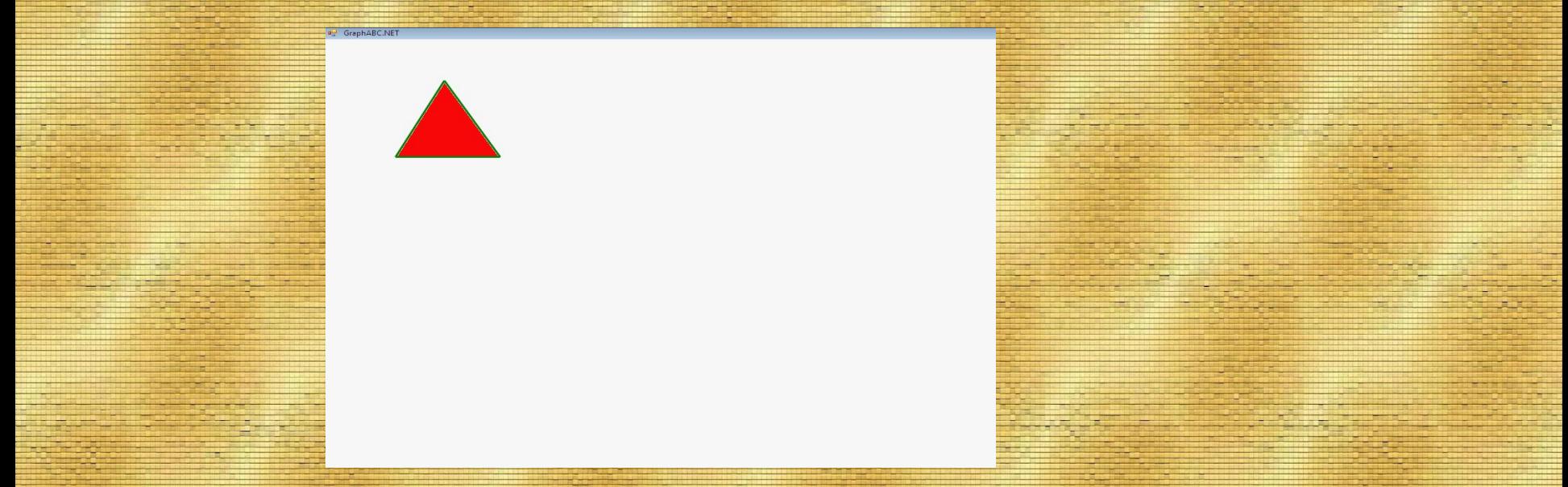

### Важно помнить:

1. Закрашивать можно только замкнутые фигуры, контур которых нарисован одним цветом.

2. В процедуре заливки **floodfill(х,у,c)** указывается координата точки (х,у), которая обязательно должна попасть во внутреннюю область закрашиваемой фигуры.

*Прямоугольники и окружности можно рисовать с помощью* команд **rectangle(x1,y1,x2,y2) и circle(x,y,r)** соответственно. Как это можно сделать, рассмотрим на примере программы, которая рисует прямоугольник и окружность. Пример 5. **Демонстрация рисования прямоугольника и окружности** a<sup>D</sup> GraphABC.NE **program** gemetry; **uses** graphabc; **begin** setwindowsize(640,480); setpencolor(clBlue); *{устанавливает голубой цвет пера для рисования контура прямоугольника}* setpenwidth(6); *{устанавливает ширину пера}* **rectangle(50,50,250,150)**;{*рисует прямоугольник, заданный координатами противоположных вершин}* setpencolor(clred); *{устанавливает красный цвет пера для рисования контура окружности}* **circle(350,100,60**); *{рисует окружность с центром в точке с координатами (350,100) и радиусом 60}*

**end.**

**Демонстрация закрашивания прямоугольника и окружности и их надписи program** gemetry3; uses graphabc; **begin** setwindowsize(640,480); **clearwindow(clYellow);** *{устанавливает желтый цвет фона}* setpencolor(clteal); {*устанавливает сине-зеленый цвет пера}* setpenwidth(5); *{устанавливает ширину линии}* **setbrushcolor(clolive);** *{устанавливает оливковый цвет кисти}* rectangle(100,100,300,200); *{рисует закрашенный оливковым цветом прямоугольник}* **setbrushcolor(clblue);** *{устанавливает синий цвет кисти}* circle(400,150,50); *{рисует закрашенный синим цветом круг}* **setfontstyle(fsbold);** *{устанавливает стиль шрифта}* **setfontsize(15);** *{устанавливает размер шрифта}* **setbrushcolor(clwhite);***{устанавливает белый цвет кисти}* **setfontcolor(clolive);** *{устанавливает оливковый цвет шрифта}* **textout(100,220,'Прямоугольник');** *{делает надпись}* setfontcolor(clblue); *{устанавливает синий цвет шрифта}* textout(380,220,'Круг'); *{делает надпись}* **end.**

**Прямоугольник** 

**Kpyr** 

#### **Графические процедуры АВС Паскаля:**

- **1. SetPixel(x,y,color: integer); з**акрашивает один пиксель с координатами (x,y) цветом color.
- **2. Line(x1,y1,x2,y2: integer);** рисует отрезок от точки (x1,y1) и до точки (x2,y2).
- **3. Circle(x,y,r: integer);** рисует окружность с центром в точке (x,y) и радиусом r.
- **4. Rectangle(x1,y1,x2,y2: integer)**; -рисует прямоугольник, заданный
- координатами противоположных вершин (x1,y1) и (x2,y2).
- **5. TextOut(x,y: integer; s: string);** выводит строку s в позицию (x,y) (точка (x,y) задает верхний левый угол прямоугольника, который будет содержать текст из строки s).
- **6. FloodFill(x,y,color: integer);** заливает область одного цвета цветом color, начиная с точки (x,y).
- **7. FillRect(x1,y1,x2,y2: integer); з**аливает прямоугольник, заданный координатами противоположных вершин (x1,y1) и (x2,y2), цветом текущей кисти.

Что будет выведено на экран монитора в результате выполнения данных программ? **program** grafika1; **uses** graphabc; **begin** setpenwidth(10); setpencolor(clred); Line(100,100,270,90)**;**

**End.**

**Рrogram** grafika2; **uses** graphabc; **begin** setpenwidth(8); setpencolor(clblue); circle (200,150,50); **End.**

# **Перепишите в тетрадь:**

**Тема:** Графические возможности языка программирования. **1. Line(x1,y1,x2,y2; -** отрезок от (x1,y1) до (x2,y2). **2. Circle(x, y, r); -** окружность с центром в (x, y) и радиусом r. **3. Rectangle(x1,y1,x2,y2)**; - прямоугольник, заданный координатами противоположных вершин (x1,y1) и (x2,y2). **4. FloodFill(x, y, color); -** заливает область одного цвета цветом color, начиная с точки (x, y).